## **1 ҚАДАМ.**

Wi-Fi-роутерге кіру

Бағыттауыштың LAN ұяшығын Ethernet шоғырсымымен компьютерге қосыңыз, компьютеріңізде веб-браузерді ашыңыз. Егер оны мобильді телефонда баптағыңыз келсе, бағыттауышты Wi-Fi желісіне қосыңыз, өздігінен берілгені SSID мен Wi-Fi құпия сөзі бағыттауыштың астындағы жапсырмада.

## **2 ҚАДАМ.**

Мекенжай жолында келесіні жазыңыз http://192.168.0.1 (бағыттауыштың өздігінен берілген IP-мекенжайы). Сіз жылдам баптау шеберіне өтесіз (суретте көрсетілген).

## **F10D Wi-Fi роутерін баптау нұсқаулығы.**

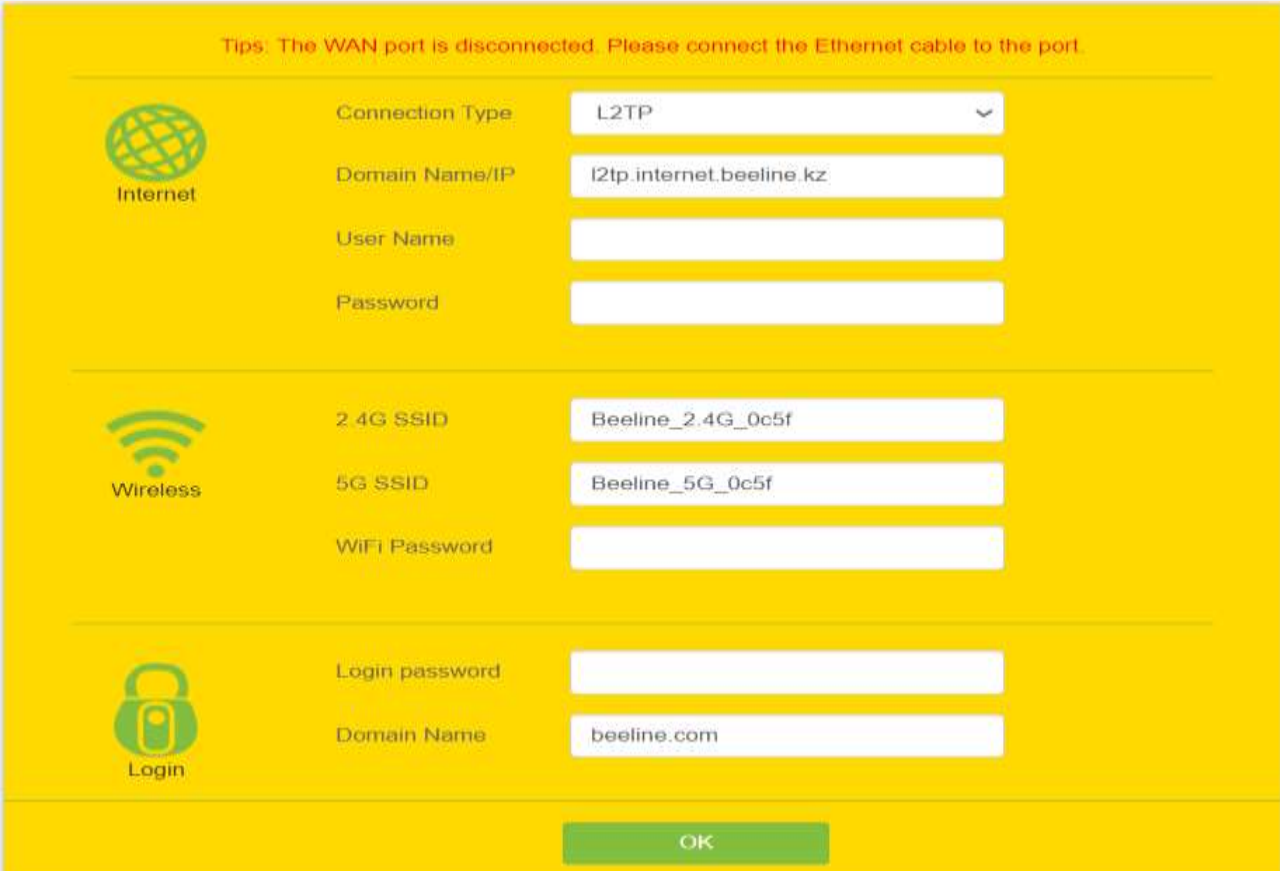

- Интернетке қосылу типін таңдаңыз L2TP.
- L2TP серверінің атын жазыңыз, қолданушының аты мен қүпия сөз, Wi-Fi SSID және құпия сөз Wi-Fi конфигурациясы бағанында.
- Роутер жүйесіне кіретін құпия сөзді орнатыңыз.

## **3 ҚАДАМ.**

Бастапқы баптау біткен соң, бағыттауышыңыз туралы төменде көрсетілгендей негізгі ақпаратты алу үшін, роутердің жай-күйі парағына өтесіз:

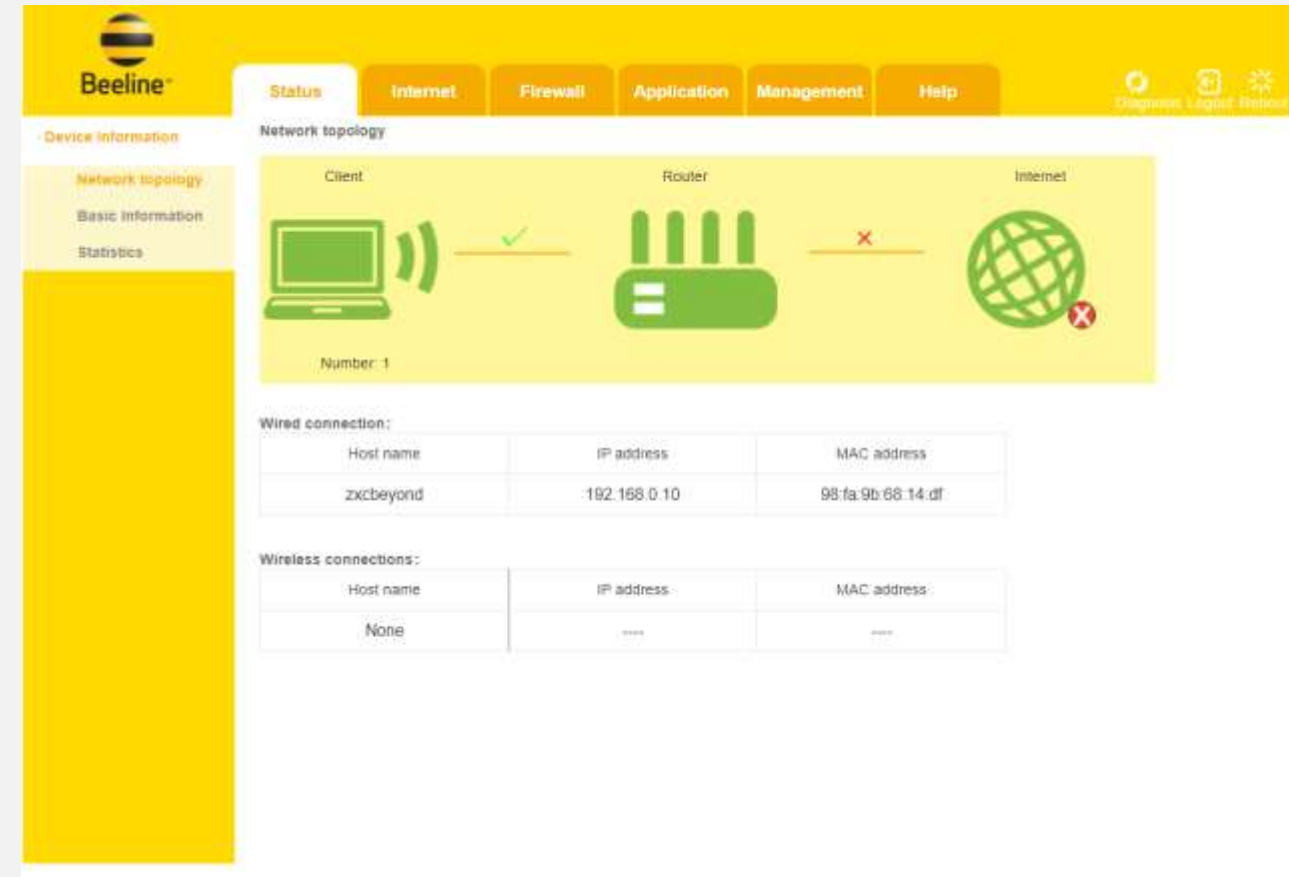

**F10D роутерінің тұратын орнына қатысты кеңестер:**

- Жабдықты үйдің ортасына орнатуға тырысыңыз.
- Жабдықты ашық жерге, мысалы қабырғаға орнатыңыз немесе үстелге қойыңыз.
- LED индикатор жанып тұрғанына көз жеткізіңіз. Сигнал жоқ болса, модемді зауыт баптауларына қайтару керек - Reset. Ол үшін құрылғының бүйіріндегі Reset пернесін басып, бірнеше секунд ұстап тұру керек. Ине, қыстырғыш тәрізді жіңішке зат қолданыңыз.
- Желілік сымсыз жабдықты радиожиілік толқынын тарататын аспаптан 1-2 метр қашық орнатыңыз. Радиотелефондар немесе басқа радиобасқару жабдықтары сымсыз желінің таралу аймағын айтарлықтай азайтуы мүмкін.